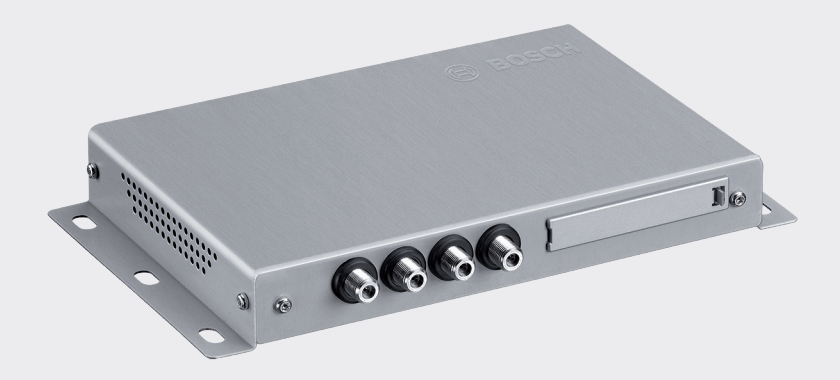

# DVB-T2 Tuner

7 620 320 031

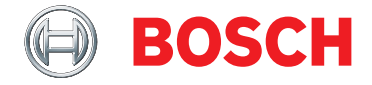

**tr** Kullanma kılavuzu

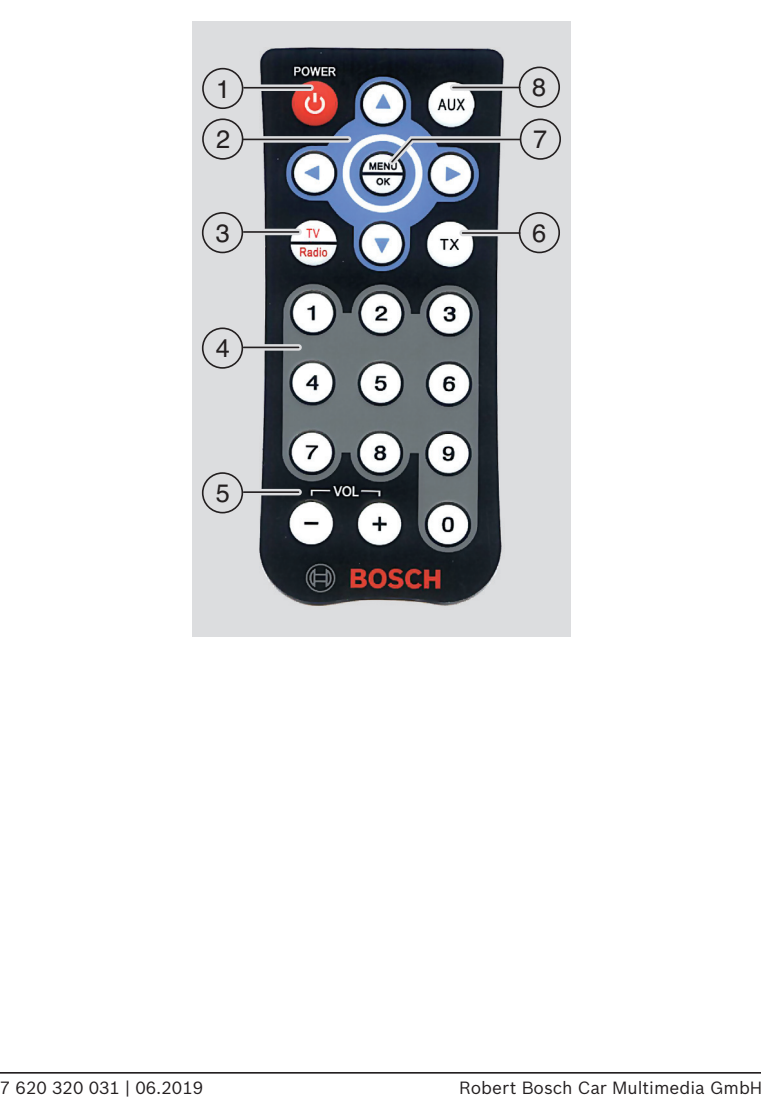

#### Kumanda elemanları

- $(1)$  Stand by (bekleme) tuşu Normal işletme ve Stand by modu arasında geçiş yapılması
- 2 Çok fonksiyonlu basmalı şalter
- 3 **TV** / **Radyo** tuşu TV ve radyo modu arasında geçiş yapmak için kullanılan menüyü açar
- 4 Tuş bloğu **0 9**

Kısa basma: Belleğe kayıtlı istasyonların çağrılması Uzun basma: Güncel istasyonun belleğe kaydedilmesi

5 **VOL ±** tuşu

Ses seviyesi değiştirilmesi

6 **TX** tuşu

Alt yazıların gösterilmesinin açılması/ kapatılması

#### 7 **MENU** / **OK**

Temel ayarlar için ilgili menünün çağrılması Ayarların onaylanması

8 **AUX** tuşu

TV izleme, 2'den fazla harici A/V kaynağı oynatılması (*AV1* ve *AV2*) ve bağlı HDMI (*AV3*) ve USB cihazları (*PLAYER*) (PLA-YER) oynatılması arasında geçiş yapılır

# **İçindekiler**

**Önemli bilgiler**

- Amacına uygun kullanım
- Montaj bilgileri
- 5 Eski cihazın giderilmesi<br>6 Teslimat kansamı
- Teslimat kapsamı
- Aksesuar (seçmeli)

#### **Kullanım**

- Açmak / Kapatmak
- Ses seviyesinin ayarlanması
- Video kaynağı seçilmesi
- İstasyon bilgilerinin görüntülenmesi
- Bir sonraki / önceki istasyona atlanması
- İstasyon listesinden istasyon seçilmesi
- İstasyonun favori listesine kaydedilmesi
- 7 Belleğe kayıtlı istasyon seçilmesi<br>7 Alt vazı görüntülenmesi
- Alt yazı görüntülenmesi
- Bir radyo istasyonunun seçilmesi
- USB üzerinden ses/video dosyaları çalınması / oynatılması
- Ayarlar
- Anten yayın alma gücünün kontrol edilmesi
- **Pay-TV yayını alınması**
- **Yazılım güncellenmesi**
- **Teknik veriler**

# **Önemli bilgiler**

Cihazınızı devreye sokmadan önce, işbu kılavuzu itinayla okuyunuz ve cihazı iyice tanımaya çalışınız. Bu kılavuzu, ileride söz konusu olabilecek sorular için araç içinde muhafaza ediniz.

Uygunluk koşullarının yerine getirilmesinden sorumlu kişi veya kuruluş tarafından özellikle izin verilmemiş her türlü değişiklik veya modifikasyon, kullanıcının cihazı kullanma izninin kaybolmasına neden olabilir.

#### **Amacına uygun kullanım**

Bu cihaz, 12 V ya da 24 V şebeke gerilimine sahip ticari araçlarda kullanılmak için tasarlanmıştır.

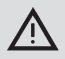

# **Trafik güvenliği**

- f Trafik güvenliği, dikkat edilecek en önemli kuraldır. Cihazı sadece araç duruyorken kullanınız. Eğer seyir esnasında cihazın kullanılması gerekli olursa, güvenli bir park veya durma sahası bulunuz ve aracı park ediniz.
- $\blacktriangleright$  Polis, itfaive ve cankurtaran hizmetleri tarafından kullanılan akustik ikaz sinyalleri araç içinde zamanında algılanabilmelidir. Bu nedenle cihazın ses seviyesinin uygun olmasına dikkat ediniz.
- f Aracı sürerken cihaz, bağlı anten ve kablo yerleşimi tarafından etkilenmemeye veya görüş açınızın engellenmemesine dikkat ediniz.

#### **Montaj bilgileri**

- $\blacktriangleright$  Tuner cihazı sadece bu konuda tecrübeli kişiler tarafından kurulmalıdır.
- f Montaj ve kurma işleminden önce, akünün eksi kutup bağlantısını çözerek gerilim beslemesini kesiniz.
- $\blacktriangleright$  Tuner cihazının montajı, sürücü sürme eylemlerinde hiçbir şekilde rahatsız olmayacak şekilde yapılmalıdır.
- $\blacktriangleright$  Montaj veri, veterince sağlam olan sabit bir yüzey olmalıdır. Yasal yönetmeliklere uyulmasından araç üreticisi sorumludur.
- f Bağlantı kutuplarının doğruluğunu kontrol ediniz.
- f Yanlış kablo bağlantıları araçta sonunlar yaratabilir ve ayrıca hasarlara, kazalara ve yaralanmalara neden olabilir.
- ► Kablo bağlantıları ve verleşimi, kablolar sıkışmayacak veya keskin metal kenarlar tarafından zarar görmeyecek şekilde gerçekleştirilmelidir.
- f Kablolar, bağlantı yerlerinde çekme yükü olmayacak şekilde yerleştirilmelidir.
- $\blacktriangleright$  Kusursuz ve uzun ömürlü bir yayın alımı sağlamak için sadece iyi kalitede antenler (örn. Bosch DVB-T antenler) kullanınız. 4 DVB-T anteninin kullanımı zorunludur.

#### **Eski cihazın giderilmesi**

Lütfen eski cihazınızı evsel atıklarla birlikte gidermeyiniz!

Eski cihazın giderilmesi için, geri verme ve toplama sistemlerinden yararlanınız.

#### **6** | tr

#### **Teslimat kapsamı**

- $\blacktriangleright$  DVB-T-Tuner
- $\blacktriangleright$  Kısa kılavuz
- ► Uzaktan kumanda, pil (CR2032/2025, 3 V) dâhil
- $\blacktriangleright$  IR sensörü (uzaktan kumanda için)

#### **Aksesuar (seçmeli)**

 $\triangleright$  DVB-T anten seti (4 aktif DVB-T anteni: Parça numarası 7 620 340 025)

# **Kullanım**

#### **Açmak / Kapatmak**

# **Araç kontağı üzerinden açılması / kapatılması**

Cihaz, araç kontağı üzerinden açılır ya da kapatılır.

# **Stand by (bekleme) modu**

 $\blacktriangleright$  Stand by (bekleme) tuşuna  $\lceil \cdot \rceil$  basarak, Stand by modu ve normal işletme modu arasında geçiş yapabilirsiniz.

# **Bilgi:**

Stand by modunda Audio/Video kullanımı kapatılır, fakat cihaz yayın alma modunda kalır ve TV istasyon listesi devamlı güncellenir.

#### **Ses seviyesinin ayarlanması**

**Bilgi:**

Ses seviyesi için fabrika ayarı azami konumundadır.

f Ses seviyesini yükseltmek ya da azaltmak için **VOL**+ ya da **VOL**– (5) tuşuna basınız.

#### **Video kaynağı seçilmesi**

f TV izleme, azami 2 harici A/V kaynağı (*AV1* ve *AV2*) oynatma, bağlı HDMI (*AV3*) ve USB cihazları (*PLAYER*) (PLAYER) oynatma olanakları arasında geçiş yapmak için **AUX** (8) düğmesine basınız.

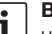

# **Bilgi:**

HDMI bağlantı noktası üzerinden şifreli içerik oynatmak mümkün değildir.

#### **İstasyon bilgilerinin görüntülenmesi**

 $\blacktriangleright \blacktriangleleft$  ya da $\blacktriangleright$  (2) tuşuna basınız.

## **Bir sonraki / önceki istasyona atlanması**

 $\blacktriangleright \blacktriangleleft$  ya da $\blacktriangleright$  (2) tuşuna basınız.

İstasyon bilgileri görüntülenir.

 $\triangleright$  Önceki ya da sonraki istasyona geçmek için,  $\blacktriangleleft$  ya da  $\blacktriangleright$  (2) tuşuna yeniden basınız.

## **İstasyon listesinden istasyon seçilmesi**

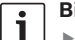

#### **Bilgi:**

- f İstasyon listesinde, alınabilen tüm güncel TV istasyonlarını bulabilirsiniz.
- f İstasyon listesi, mevcut Pay-TV istasyonlarını ("\$" eki ile gösterilir) da içerir.

**Pay-TV istasyonlarını görüntüle**mek için cihazda uygun bir modül / kart bulunmalıdır ("Pay-TV yayını alınması" bölümüne bakınız).

İstasyon listesini açmak için,

- $\blacktriangleright$   $\blacktriangle$  va da  $\nabla$  (2) tusuna basınız. İstasyon listesini açmak için,
- $\blacktriangleright$  gerekirse birkaç kez  $\blacktriangle$  ya da  $\nabla$  (2) tuşuna basınız.

İstasyonu başlatmak için,

**MENU/OK** (7) tuşuna basınız.

# **İstasyonun favori listesine kaydedilmesi**

### **Bilgi:**

İstasyonları kaydetmek için azami 39 bellek ön ayarı mevcuttur.

- $\blacktriangleright$  İstasyon listesinden istediğiniz istasyonu seçiniz (bakınız bölüm "İstasyon listesinden istasyon seçilmesi").
- $\blacktriangleright$  İstediğiniz istasyon tuşuna  $\widehat{4}$  uzun basınız.

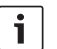

#### **Bilgi:**

Eğer bir istasyonu iki haneli bir bellek ön ayarı olarak kaydetmek istiyorsanız, ilk hane sayısına ("1", "2" veya "3") kısaca basınız ve müteakip 2 (yakl.) saniye içerisinde ikinci hanenin sayısına uzun basınız.

#### **Belleğe kayıtlı istasyon seçilmesi**

İlk 10 bellek yerinden birini çağırmak için, ilgili istasyon tuşuna  $\left(4\right)$  kısa basınız.

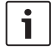

# **Bilgi:**

İki haneli bir bellek ön ayarını seçmek için, aralarında yakl. 2 saniye olacak şekilde kısaca birinci ve ikinci haneye ait sayısal düğmelere basınız.

#### **Alt yazı görüntülenmesi**

**TX** tusuna (6) basınız.

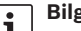

# **Bilgi:**

Eğer bir istasyon alt yazı olanağı sunuyorsa, istasyon bilgisinde "TX" sembolü gösterilir. Alt yazılar sadece güncel program için mevcut olmaları halinde gösterilir.

# **Bir radyo istasyonunun seçilmesi**

Bu cihaz, DVB-T2 üzerinden radyo istasyonları da alabilir.

TV modundan radyo moduna geçmek için,

- **F TV/Radio** 3 düğmesine basınız.
- $\blacktriangleright \blacktriangleleft$  veya  $\blacktriangleright$  düğmesine  $(2)$  basınız.

# **USB üzerinden ses/video dosyaları çalınması / oynatılması**

#### **Bir USB cihazı bağlanması**

USB bellek cihazını USB girişine bağlayınız.

# **USB'den çalma / oynatma seçilmesi**

f "*PLAYER*" (PLAYER) gösterilinceye kadar **AUX** (8) düğmesine arka arkaya basınız. Ardından medya oynatıcı çalışmaya başlar. Eğer USB cihaz üzerinde oynatılabilecek dosyalar tespit edilirse, oynatma işlemi otomatik olarak başlatılır.

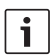

#### **Notlar:**

- Medya oynatıcıyı başlatmak ve oynatılabilir dosyaları tespit etmek biraz zaman alabilir.
- Medya oynatıcı çalışmaya başlarsa ve bağlı uygun bir USB cihazı yoksa, sistem ilgili bir mesaj görüntüler.
- ► Eğer USB cihazı farklı medya formatları içeriyorsa (örn. ses dosyaları, video dosyaları ve / veya resim dosyaları), medya oynatıcı ses içeriğini otomatik olarak çalmaya başlayacaktır. Daha sonra manuel olarak resim görüntüleme veya video izlemeye geçebilirsiniz (bir sonraki bölüme bakınız).

Medya oynatıcı, oynatmayı kontrol etmek için bir ekran menüsü (OSM) sunar.

#### **Ses, video ve resim oynatma arasında geçiş yapılması**

Eğer USB cihazı farklı medya formatları içeriyorsa (örn. ses dosyaları, video dosyaları ve / veya resim dosyaları), ses, video ve resim oynatılması arasında geçiş yapabilirsiniz: Mevcut bir sonraki medya formatına geçmek için,

- **Example 1** Content (İçerik) OSM düğmesi vurgulanıncaya kadar  $\blacktriangleleft$  veya  $\blacktriangleright$  düğmesine  $(2)$ art arda basınız.
- **MENU/OK** (7) düğmesine basınız.

Farklı medya formatları arasında geçiş şu öncelik sırasına göre gerçekleşir: ses - resim - video.

#### **Oynatma kontrolü**

Bir ses dosyası çalınırken, dosya adı ve varsa sanatçı, parça adı ve ilgili parçanın kapağı görüntülenir.

Video oynatma veya resim slayt gösterisi başlatıldığında, oynatma kontrol elemanları ve geçerli dosya adı kısa bir süre görüntülenir ve ardından otomatik olarak gizlenir.

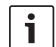

#### **Not:**

Video ve resim modunda oynatma kontrol elemanlarının yeniden gösterilmesi için, **MENU/OK**7 düğmesine basınız.

Oynatmayı kontrol etmek için,

- ► Ekran menüsünün (OSM) müteakip düğmelerinden biri vurgulanıncaya kadar  $\blacktriangleleft$  veya  $\blacktriangleright$  düğmesine  $(2)$  art arda basınız ve sonra
- **MENU/OK** (7) düğmesine basınız.

Oynatma kontrolü için OSM düğmeleri:

- II/ $\blacktriangleright$  Oynatmayı veya slayt gösterisini duraklat / devam ettir
- **K/>** Önceki / sonraki dosyaya atla
- $\mathsf{\times}$  Sadece ses modunda: Rastgele çalmayı aç / kapat
- $\oslash$  Sadece ses modunda: Parça tekrarını aç / kapat
- **INFO** (BILGI) Sadece ses modunda: Parça bilgilerini göster

**Not:**

#### Kullanım

Ses ve video modunda hızlı geri / ileri arama modunu açmak / kapatmak için,

- **i**stediğiniz hız seçilinceye kadar  $\blacktriangle$  veya  $\nabla$ düğmesine 2 art arda basınız.
	- Ť

**Not:**

Ayrıca parça listesinden belirli bir parçayı da seçebilirsiniz (bakınız "Parça listesinden bir ses / resim / video dosyası seçilmesi"). Ayrıca, ses dosyaları için kategori listesinden belirli bir parçayı da seçebilirsiniz (bakınız "Kategori listesinden bir ses dosyası seçilmesi").

#### **Dosya listesinden bir ses / resim / video dosyası seçilmesi**

Gerekirse video ve resim modunda,

 $\blacktriangleright$  kontrol elemanlarının gösterilmesi için önce **MENU/OK**7 düğmesine basınız.

Dosya listesini görüntülemek için,

- ► **List** (Liste) OSM düğmesi vurgulanıncaya kadar veya düğmesine  $(2)$  art arda basınız.
- **MENU/OK** (7) düğmesine basınız.

Belirli bir dosyayı seçmek ve oynatmak / göstermek için,

- $\blacktriangleright$  gerekirse resim modunda ilgili dosya vurgulanıncaya kadar < veya düğmesine  $(2)$  art arda basınız.
- $\blacktriangleright$  İstediğiniz dosya vurgulanıncaya kadar $\blacktriangle$  $\mathbf{v}$ eva  $\blacktriangledown$  düğmesine  $(2)$  art arda basınız.
- ▶ Sadece ses / video modunda: Select (Seç) OSM düğmesi vurgulanıncaya kadar  $\blacktriangleleft$  veya  $\blacktriangleright$  düğmesine  $(2)$  art arda basınız.

**MENU/OK** (7) düğmesine basınız.

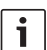

#### **Not:**

Dosya listesinde hızlıca yukarı veya aşağı kaydırmak işlemi için, ▲ veya OSM düğmesi vurgulanıncaya kadar  $\blacktriangleleft$  veya  $\blacktriangleright$  düğmesine  $\widehat{2}$  art arda basınız ve sonra, listenin istediğiniz bölümü gösterilinceye kadar **MENU/OK**7 düğmesine art arda basınız.

OSM düğmeleri tarafından sunulan diğer işlevler:

- **Back** (Geri) Güncel oynatmaya geri dön
- **Meta** (Meta) Sadece ses modunda: Parça listesi ve kategori listesi arasında geçiş yap (sonraki bölüme bakınız)

# **Kategori listesinden bir ses dosyası seçilmesi**

Parça listesini açınız (bakınız bölüm "Parça listesinden bir ses / video dosyası seçilmesi").

Kategori listesini görüntülemek için,

- **► Meta** (Meta) OSM düğmesi vurgulanıncaya kadar veya düğmesine  $(2)$  art arda basınız.
- **MENU/OK** (7) düğmesine basınız.

Belirli bir kategorinin parçalarını görüntülemek için,

 $\blacktriangleright$  istediğiniz kategori vurgulanıncaya kadar  $\triangle$  veya  $\nabla$  düğmesine  $(2)$  art arda basınız.

- f **Select** (Seç) OSM düğmesi vurgulanıncaya kadar  $\blacktriangleleft$  veya  $\blacktriangleright$  düğmesine  $\textcircled{2}$  art arda basınız.
- **F MENU/OK** $\widehat{7}$  düğmesine basınız.

Seçilmiş olan kategorinin mevcut parçaları görüntülenir.

#### **Notlar:**

i

- f Eğer seçilmiş olan kategori alt kategoriler içeriyorsa, mevcut parçalar görüntülenene kadar önceki işlem adımlarını tekrarlayınız.
- ► Eğer bir sonraki daha yüksek kategori seviyesine geri dönmek istiyorsanız, **Undo** (İptal) OSM düğmesini vurgulayınız ve onaylayınız.
- ► Eğer kategori listesinin en üst seviyesine geri dönmek istiyorsanız, **Home** (Ana) OSM düğmesini vurgulayınız ve onaylayınız.
- Listede hızlıca yukarı veya aşağı kayma işlemi için,  $\blacktriangle$  veya  $\nabla$ OSM düğmesi vurgulanıncaya  $k$ adar  $\blacktriangle$  veya  $\blacktriangleright$  düğmesine  $(2)$ art arda basınız ve sonra, listenin istediğiniz bölümü gösterilinceye kadar **MENU/OK**7 düğmesine art arda basınız.

Belirli bir parçayı seçmek ve çalmak için,

- $\blacktriangleright$  istediğiniz kategori vurgulanıncaya kadar
	- $\triangle$  veya  $\nabla$  düğmesine  $(2)$  art arda basınız.
- f **Select** (Seç) OSM düğmesi vurgulanıncaya kadar  $\blacktriangleleft$  veya  $\blacktriangleright$  düğmesine  $\textcircled{2}$  art arda basınız.
- **F MENU/OK** $(7)$  düğmesine basınız. Seçilmiş parçanın çalınması başlar.

#### **Ayarlar**

### **Ayarlar menüsünün açılması / kapatılması ve menü maddesi seçilmesi**

Ayar menüsünü açmak ya da kapatmak için,

 $\blacktriangleright$  **MENU/OK** $(7)$  tuşuna basınız.

Bir menü maddesini seçmek ve alt menüyü açmak için,

- gerekirse birkaç kez  $\blacktriangle$  ya da  $\nabla$  (2) tuşuna basınız.
- $\blacktriangleright$  (2) tuşuna basınız.

Alt menüden yine çıkmak için,

- $\blacktriangleleft$  (2) tuşuna basınız. Menüyü kapatmak için,
- $\blacktriangleleft$  düğmesine  $(2)$  tekrar basınız.

#### **Menü dilinin seçilmesi**

f Ayar menüsünde *Languages* menüsünü açınız.

Bir dil seçmek için,

- **F** gerekirse birkaç kez  $\triangle$  ya da  $\nabla$  (2) tuşuna basınız.
- **F** Yeni ayarı onaylamak için **MENU/OK** $(7)$ tuşuna basınız.

#### **Ekran görüntüsü formatı seçilmesi**

f Ayar menüsünde *Screen format* menüsünü açınız.

Bir format (*4:3*, *16:9*) seçmek için,

- $\blacktriangleright$   $\blacktriangle$  ya da  $\nabla$  (2) tuşuna basınız.
- f Yeni ayarı onaylamak için **MENU/OK**7 tuşuna basınız.

### **Video çıkışı için standart ayar seçilmesi**

f Ayar menüsünde *Video Out* menüsünü açınız.

Video standart ayarının (*PAL*, *NTSC*) seçilmesi için,

- $\blacktriangleright$   $\blacktriangle$  ya da  $\nabla$  (2) tuşuna basınız.
- **►** Yeni ayarı onaylamak için MENU/OK $(7)$ tuşuna basınız.

### **Ekran bilgileri için görüntüleme süresinin ayarlanması**

f Ayar menüsünde *Info time duration* menüsünü açınız.

Görüntüleme süresini (*1-5* saniye) ayarlamak için,

- $\blacktriangleright$  gerekirse birkaç kez  $\blacktriangle$  ya da  $\nabla$  (2) tuşuna basınız.
- **F** Yeni ayarı onaylamak için **MENU/OK** $(7)$ tuşuna basınız.

## **Fabrika ayarlarının tekrar ayarlanması**

- f Ayar menüsünde *Reset* menüsünü seçiniz.
- $\blacktriangleright$   $\blacktriangleright$   $\odot$  as tuşuna basınız.
- $\blacktriangleright$  "Yes" (Evet) komutunu vurgulamak için  $\blacktriangle$ veya  $\blacktriangledown$  (2) düğmesine basınız.
- $\blacktriangleright \blacktriangleleft$  düğmesine  $(2)$  basınız.

Cihaz otomatik olarak kapanır ve fabrika ayarlarına geri döner.

### **Anten yayın alma gücünün kontrol edilmesi**

**S**ırayla **MENU/OK** (7) - **1** - **2** - **3** (4) tuşlarına basınız.

Bağlı olan monitörde, kurulu antenlerin güncel yayın alma durumunu simgeleyen dört çubuk gösterilir.

f Göstergeyi tekrar gizlemek için **MENU/OK** 7 düğmesine basınız.

# **Pay-TV yayını alınması**

Bu cihaz ile Pay-TV istasyonlarını kullanmak için, Pay-TV hizmet sunucunuzdan alacağınız bir Smartcard (akıllı kart) ve uygun bir CAM (Conditional Access Module) gereklidir.

CAM prizi:

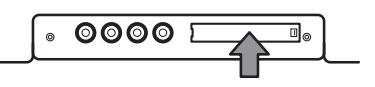

Pay-TV yayınının alınabilmesi için,

- $\blacktriangleright$  duruma göre önce cihazı kapatınız.
- ► CAM prizinin kapağını sökünüz (bu işlem için gerekirse uygun bir alet kullanınız).
- ► CAM ünitesini Pay-TV hizmet sunucunuzdan alacağınız Smartcard (akıllı kart) ile CAM prizine bağlayınız.
- $\blacktriangleright$  Şimdi cihazı yeniden açınız.

Şimdi Pay-TV hizmet sunucunuzun ilgili istasyonunu izleyebilirsiniz.

Uyumlu CAM'lar hakkında şu İnternet adresinde bilgi bulabilirsiniz: http://downloads.bosch-carmultimedia.net/

# **Yazılım güncellenmesi**

Bu cihaz için yazılım güncellemeleri için şu internet adresine bakınız:

http://downloads.bosch-carmultimedia.net/

Bir yazılım güncelleme işlemi için FAT32 dosya sistemine sahip bir USB Stick gereklidir.

- $\blacktriangleright$  Yazılım güncellemesini indiriniz ve dosyayı açınız.
- $\blacktriangleright$  Sıkıştırılmamış dosyaları bir USB çubuk belleğinin en üst seviyesine (kök dizini) kaydediniz.
- $\blacktriangleright$  Duruma göre önce cihazı kapatınız.
- $\blacktriangleright$  USB Stick'i cihazın USB prizine takınız.
- $\blacktriangleright$  Şimdi cihazı yeniden açınız.

Yazılım güncellenmesi otomatik tanınır ve güncellemenin uygulanması için cihaz bir onay bekler.

### **Önemli bilgi:**

Cihazı kapatmayınız ve yazılım güncellemesi tamamlanıncaya kadar USB Stick'i cihazdan çıkarmayınız. Güncellemeye ara verilmesi veya iptal edilmesi veri kaybına yol açar ve cihazın kullanılamaz olmasına neden olur.

**MENU/OK** (7) tuşuna basınız.

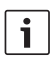

#### **Not:**

Eğer **MENU/OK** (7) düğmesinden başka bir düğmeye basarsanız veya zaman aşımının geçmesini beklerseniz (yakl. 30 saniye), güncelleme iptal edilir ve cihaz normal çalışma moduna geri döner.

Güncelleme başlar ve ilerlemesi gösterilir (önce tuner güncellemesi için, ardından oynatıcı güncellemesi için). Güncelleme tamamlandıktan sonra,

- USB çubuk belleği çıkarınız.
- **F MENU/OK** $(7)$  düğmesine basınız. Cihaz çalışmaya başlar.

Uyumlu USB Stick'lerin listesi:

- SANDISK LISB FLASH DRIVE 8G 3.0
- $\blacktriangleright$  LEXAR Jumpdriver superspeed USB 3.0 S33 16G
- **MICROVALUT CLICK super speed usb 8G**
- F TREKSTOR USB stick 8G

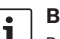

#### **Bilgi:**

Başka USB Stick'lerin işlevi garanti edilemez.

#### **Teknik veriler İşletme gerilimi** 12 V /24 V (9 – 36 V) **Aldığı elektrik akımı** Çalışırken:  $12 V \cdot \qquad 0.7 A$  $24 V \cdot$  0.4 A Azm. akım 12 V: 0.85 A 24 V: 0.46 A Stand by akımı  $12 V: 0.55 A$ 24 V: 0.3 A **Antenin elektrik akımı beslemesi** Anten başına: azm. 30 mA (5 V) **RF yayını alınması** Dalga aralıkları VHF: 170 – 230 MHz UHF: 470 – 860 MHz Bant genişliği VHF: 7 MHz UHF: 8 MHz **Portlar** HDMI Sürüm: 1.0 USB Sürüm· 2.0 Desteklenen dosya sistemleri· NTFS FAT32 Desteklenen bellek cihaz kapasitesi: 1 TB Desteklenen resim dosya formatları: .png, .jpg, .bmp **Video** İletim türü: DVB-T, DVB-T2 Formatlar: 352x240x30p, 352x288x25p – 1920x1088x60i, 1280x720x60p/50p Kodeksler: H.264/AVC  $H.264141$  H.265 HEVC MPF<sub>G2</sub> Dosya biçimleri: .mov (MPEG-4 Video/ MPEG-4 AAC) .mp4 (H.264/ MPEG-4 AAC) .mpg (MPEG-1 Video/ MPEG-1 Layer 2 (MP2)) Çözünürlük NTSC: 720x480x60i PAL: 720x576x50i **Audio** Formatlar: MPEG-1/2 Layer 1 &2, 16 – 48kHz, Layer2: 32 – 384 kbps Layer1: 32 – 448 kbps MPEG-2/4 AAC-LC,  $8 - 96$  kHz. 8 – 576kbps Dolby Digital AC3 Kodeksler: MPEG-1/2 Layer 1 &2, MPEG-2/4 /AAC-LC Dolby Digital AC3

Dosya biçimleri: .eac, .flac, .mp3, .wav

# Teknik veriler

# **14** | tr

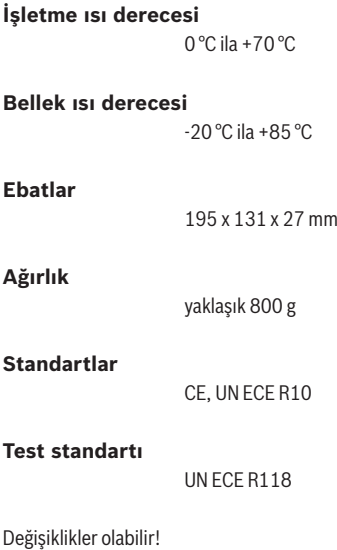

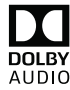

Dolby Laboratories lisansı ile üretilmiştir. **DOLBY**<br>AUDIO Dolby, Dolby Audio ve Çift-D sembolü Dolby Laboratories işletmesinin ticari markalarıdır.